## How to VIM

Eine kurze Einführung in den Texteditor vim

#### Marcel Schneider marcel@webschneider.org

Georg-August-Universität Göttingen

Info-O-Phase 2018

## Was ist das?

Vi Improved

- ▶ 1991 erstmals veröffentlicht
- Erweiterung von vi (1976), welcher auf ed (1971) aufbaute
- ▶ Üblicherweise kein GUI, arbeitet im Terminal
- ▶ Ungewöhnliche, aber hocheffiziente Eingabemöglichkeiten
- Bietet Vielzahl an Funktionen, per Plugins noch erweiterbar
- ▶ Quelle vieler Memes

**Memes** 

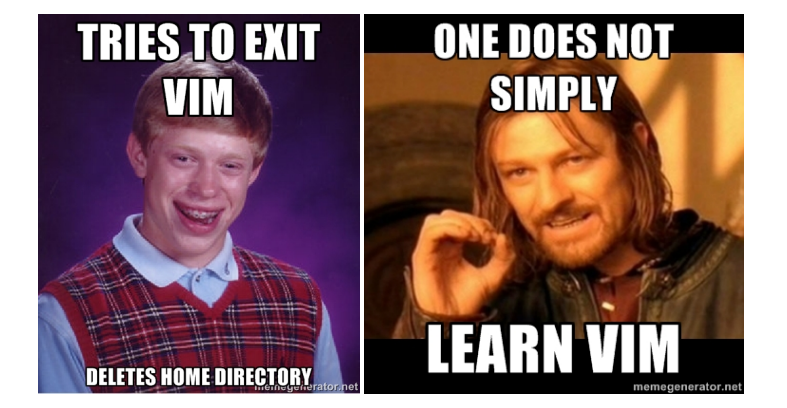

#### **Memes**

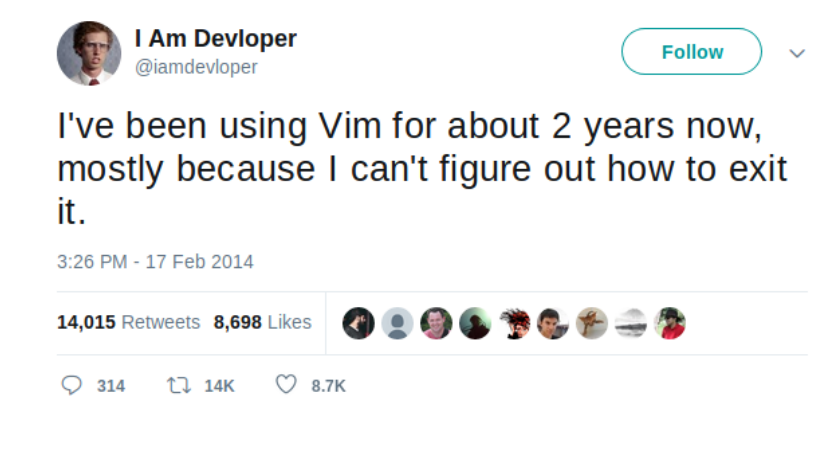

Vim beenden

Mit folgendem Kommando wird Vim beendet  $\boxed{1}$ 

## Modi in Vim

Es gibt im Wesentlichen drei verschiedene Modi:

- 1. Normal mode
- 2. Insert mode
- 3. Visual mode

### Normal mode

- ▶ Standardmodus, Vim startet mit diesem
- ▶ Alle Eingaben werden als Kommandos interpretiert
- $\triangleright$  Wird per  $\left[\frac{F}{ESC}\right]$  aus anderen Modi erreicht

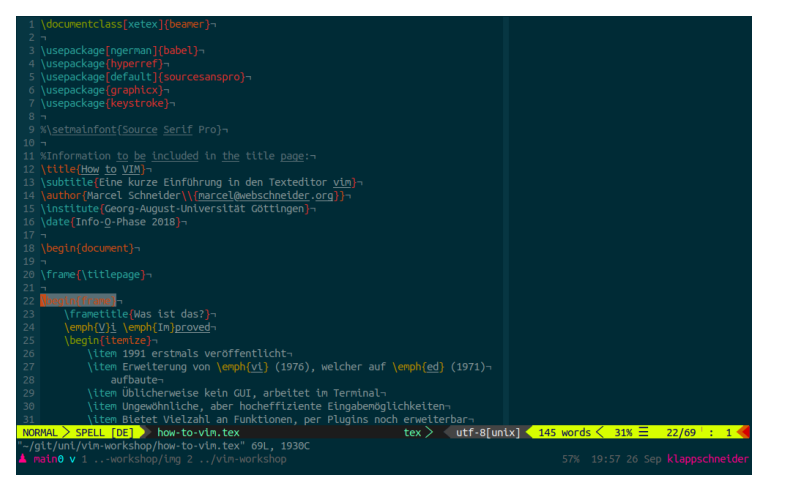

## Insert mode

- $\blacktriangleright$  Eingabemodus, "normales" Verhalten, wie aus anderen Editoren bekannt
- ▶ Wird im Normal mode per  $\boxed{\mathrm{i}}$  /  $\boxed{\mathrm{I}}$  oder  $\boxed{\mathrm{a}}$  /  $\boxed{\mathrm{A}}$  erreicht

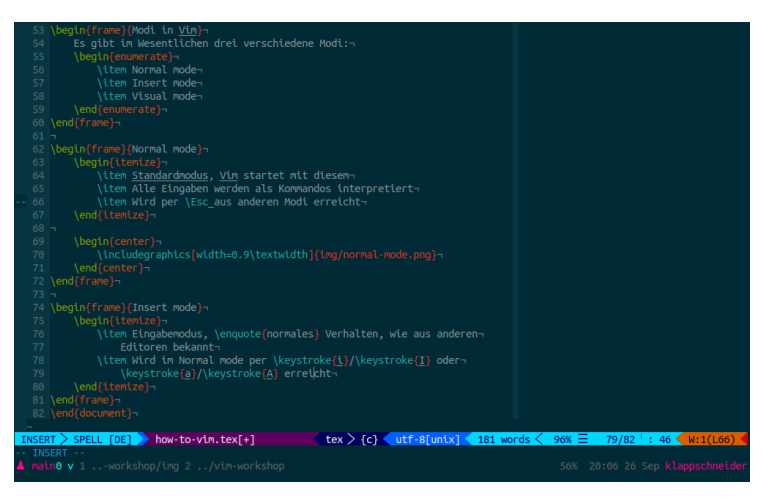

## Visual Mode

- ▶ In diesem Modus kann Text selektiert werden
- ▶ Selektion kann bearbeitet/gelöscht werden, oder als Argument für ein Kommando dienen
- ▶ Funktioniert Zeilen- und Blockweise
- Aufruf per  $\sqrt{v}$

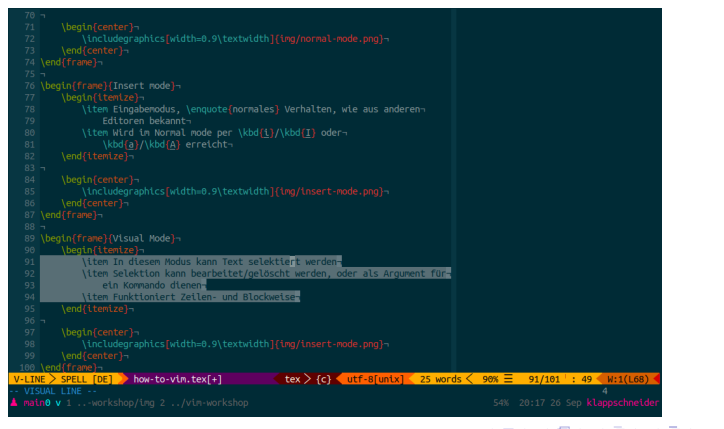

Protipp: Esc-Taste

Tauscht die Belegung von  $\boxed{\text{Esc}}$  und  $\boxed{\text{CapsLock}}$ , z.B. mit folgendem<br>Eintrag in ~/.profile oder~/.bashrc:

xmodmap -e 'clear Lock' -e 'keycode 0x42 = Escape'

## Bewegung im Normal Mode

#### Der Cursor wird nicht mit den Pfeiltasten bewegt, sondern:

- $\overline{\mathsf{h}}$  Nach links  $\overline{\mathbf{j}}$  Nach unten
- $\overline{\mathsf{k}}$  Nach oben
- $\overline{\iota}\,\overline{\mathbb{l}}$  Nach rechts

# Herkunft der hjkl-Tasten

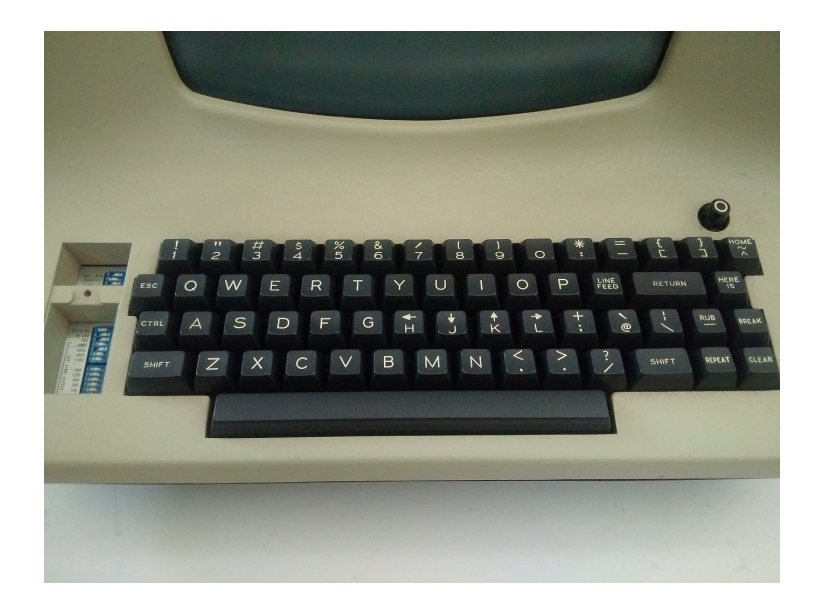

## Homerow

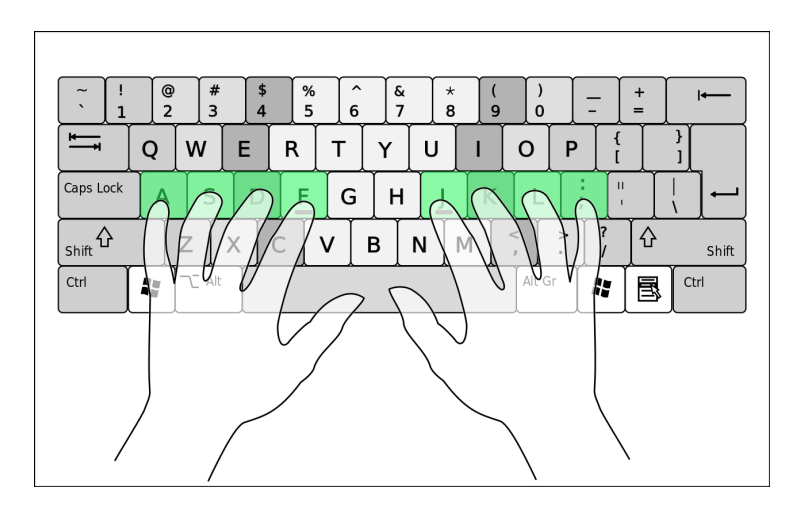

# Text Objects — Bewegung

Dateiinhalt wird nicht als Abfolge einzelner Zeichen betrachtet, sondern als "Wörter":

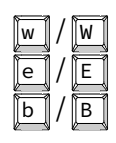

W / W Anfang eines Wortes/WORTES<br>
E / E Ende eines Wortes/WORTES<br>
D / B Vorheriges Wort/WORT Ende eines Wortes/WORTES Vorheriges Wort/WORT

Vim-Spiel

https://vim-adventures.com/

## Text Objects — Selektion

#### Operatoren:

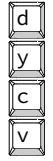

Löschen (delete)  $\begin{bmatrix} y \\ z \end{bmatrix}$  Kopieren (yank)<br>c Ändern (change) Ändern (change)  $\overline{v}$  Markieren (visual)

Modifikatoren:

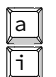

**a** Alles, mit Leerzeichen (all)<br> $\begin{bmatrix} \vdots \\ \vdots \end{bmatrix}$  Inhalt, ohne Leerzeichen (i i Inhalt, ohne Leerzeichen (inner)

Bewegung (motion):

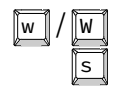

 $\boxed{\frac{w}{s}}$  /  $\boxed{\frac{w}{s}}$  Wort (ohne Satzzeichen) WORT (mit Satzzeichen) Satz

Text Objects - Selektion - Beispiele

- $\triangleright$   $\begin{array}{|c|c|}\n\hline\n\end{array}$   $\begin{array}{|c|c|}\n\hline\n\end{array}$  a  $\begin{array}{|c|c|}\n\hline\n\end{array}$  is change all word
- $\triangleright$   $\boxed{c}$   $\boxed{a}$   $\boxed{w}$  : change all WORD
- $\blacktriangleright$   $\boxed{d}$   $\boxed{f}$   $\boxed{g}$  : delete in {}
- $\blacktriangleright$   $\boxed{\vee}$  a  $\boxed{)}$  : visual all ()